# **Files**

*You will learn to read and write data with files.*

**Lesson 1** (Write to a file)**.**

Writing to a file is almost as easy as displaying a sentence on the screen. On the left is a program that writes two lines to a file called my\_file.txt; on the right is the resulting file that is displayed in a text editor.

```
fi = open("my_file.txt", "w")fi.write("Hello world!\n")
                                        Hello world!
line = "Hi there.\n"
                                        Hi there.
fi.write(line)
fi.close()
```
## **Explanations.**

- The command open allows you to open a file. The first argument is the name of the file. The second argument here is "w" to say that you want to write to the file.
- We do not work with the file name, but with the value returned by the function open. Here we have named this object file fi. From now on we will work with this variable fi.
- We now write in the file almost as we would display a sentence on the screen. The instruction is fi.write() where the argument is a string of characters.
- To switch to the next line, you must add the line terminator character " $\n\cdot$  ".
- It is important to close your file when you are finished writing. The instruction is fi.close().
- The data to be written is composed of strings, so to write a number, you must first transform it using str(number).

**Lesson 2** (Read a file)**.**

It is just as easy to read a file. Here is how to do it (left) and the display by Python on the screen (right).

```
fi = open("my_file.txt", "r")for line in fi:
    print(line)
fi.close()
                                         Hello world!
                                         Hi there.
```
## **Explanations.**

- The command open is called with the argument "r" (for read) this time, it opens the file in reading.
- We work again with an object file here named fi.
- A loop goes through the entire file line by line. Here we just ask to display each line.
- We close the file with fi.close().
- The data read is a string, so if you want a number, you must first transform it with int(string) (for an integer) or float(string) (for a decimal number).

**Activity 1** (Read and write a file)**.**

*Goal: write a file of grades, then read it to calculate the averages.*

1. Generate at random a grades file, named grades.txt, which is composed of lines with the structure:

Firstname Lastname grade1 grade2 grade3

For example:

Tintin Vador 15.0 5.0 19.0 Bill Croft 15.0 14.5 10.5 Hermione Skywalker 10.5 7.0 19.5 Lara Parker 12.5 13.0 14.5 Hermione Croft 11.5 18.5 9.5 Robin Vador 8.0 8.0 11.0

*Hints.*

- Build a list of first names list\_firstnames = ["Alice","Tintin","James",...]. Then choose a first name at random by the instruction firstname = choice(list\_firstnames) (you have to import the module random).
- Do the same thing for last names!
- For a grade, you can choose a random number with the command randint (a, b).
- **Please note!** Don't forget to convert the numbers into a string to write it to the file: str(grade).
- 2. Read the grades.txt file that you produced. Calculate the average of each person's grades and write the result to an averages.txt file where each line is of the form:

Firstname Lastname average

For example:

Tintin Vador 13.00 Bill Croft 13.33 Hermione Skywalker 12.33 Lara Parker 13.33 Hermione Croft 13.17 Robin Vador 9.00

*Hints.*

- For each line read from the grades.txt file, you get the data as a list by using the command line.split().
- **Please note!** The data read is a string. You can convert a string "12.5" to the number 12.5 by using the float(string) instruction.
- To convert a number to a string with only two decimal places after the dot, you can use the '{0:.2f}'.format(number) command.
- Don't forget to close all your files.

**Lesson 3** (Files with *csv* format)**.**

The *csv* format (for *comma-separated values*) is a very simple text file format containing data. Each line of the file contains a series of values (numbers or text). On the same line the values are separated by a comma (hence the name of the format, even if other separators are possible).

**Example.** Here is a file that contains the names, first names, years of birth, height and number of Nobel Prize medals:

> CURIE,Marie,1867,1.55,2 EINSTEIN,Albert,1879,1.75,1 NOBEL,Alfred,1833,1.70,0

**Activity 2** (csv format)**.**

*Goal: write a data file, with the* csv *format, then read it for a graphic display.*

1. Generate a sales.csv file of sales figures (randomly drawn) from a sports brand. Here is an example:

Best sales of the brand 'Pentathlon'

,2015,2016,2017,2018,2019,2020

Mountain bike,560,890,500,550,650,970 Surfboard,550,690,750,640,710,790 Running shoes,850,740,790,1000,680,540 Badminton racket,710,640,620,550,790,880 Volley ball,900,550,790,510,930,800

• The data starts from the fifth line.

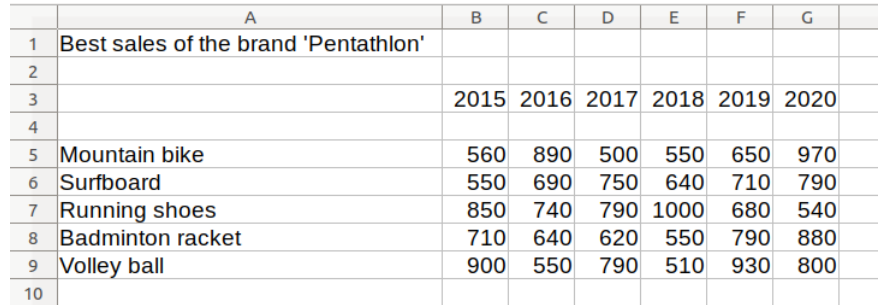

• The produced file respects the format *csv* and can be readable by *LibreOffice Calc* for example.

## 2. Read the sales.csv file to display the sales curves.

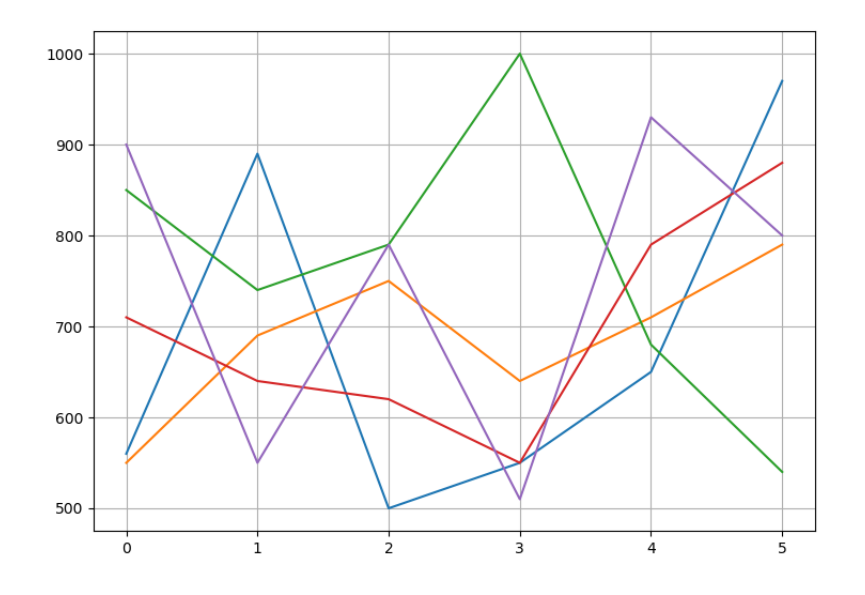

#### *Hints.*

• The matplotlib package allows you to easily display graphics, it is often called with the instruction:

import matplotlib.pyplot as plt

• Here is how to view two data lists mylist1 and mylist2:

```
plt.plot(mylist1)
plt.plot(mylist2)
plt.grid()
plt.show()
```
**Lesson 4** (*Bitmap* images)**.**

There is a simple file format, called the *bitmap* format, which describes an image pixel by pixel. This format is available in three variants depending on whether the image is in black and white, grayscale, or color.

## **Black and white picture, "pbm" format.**

The image is described by 1's and 0's.

Here is an example: the image\_bw.pbm file is on the left (read as a text file) and on the right is its visualization (using an image reader, here very enlarged).

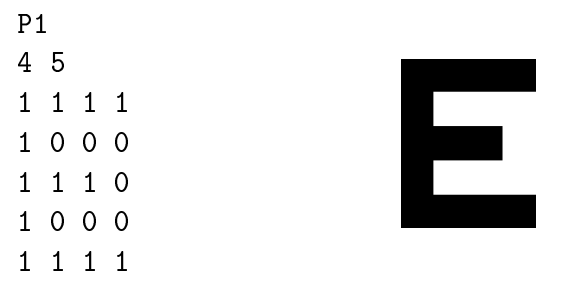

Here is the description of the format:

- First line: the id P1.
- Second line: the number of columns, then the number of rows (here 4 columns and 5 rows).
- Then the color of each pixel line by line: 1 for a black pixel, 0 for a white pixel. Warning: this is contrary to the usual convention!

## **Grayscale image, "pgm" format.**

The image is described by different values for different grayscales. Here is an example: the image\_gray.pbm file is on the left and on the right is its visualization.

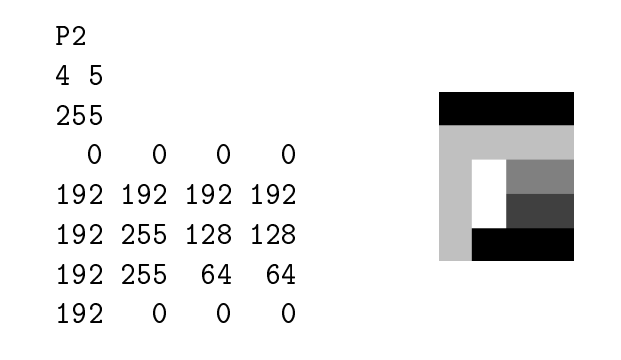

Here is the description of the format:

- First line: the identifier is this time P2.
- Second line: the number of columns, then the number of rows.
- Third line: the maximum value of the grayscale (here 255).
- Then the grayscale of each pixel line by line: this time 0 for a black pixel, the maximum value for a white pixel and intermediate values give intermediate grays.

### **Image in colors, "ppm" format.**

The image is described by three values per pixel: one for red, one for green, and one for blue. Here is an example: the file image\_col.ppm on the left and on the right its visualization.

P3 3 2 255 255 0 0 0 255 0 0 0 255 0 128 255 255 128 0 128 255 0

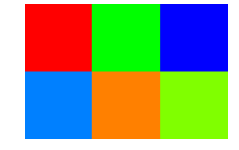

Here is the description of the format:

- First line: the id is now P3.
- Second line: the number of columns, then the number of rows.
- Third line: the maximum value of the color levels (here 255).
- Then each pixel is described by 3 numbers: the level of red, green and blue (RGB system). For example, the first pixel is encoded by (255, 0, 0) so it is a red pixel.

**Activity 3** (*Bitmap* images)**.**

*Goal: define your own images pixel by pixel.*

1. Generate an image\_bw.pbm file that represents a black and white image (e.g. of size  $300 \times 200$ ) according to the following pattern:

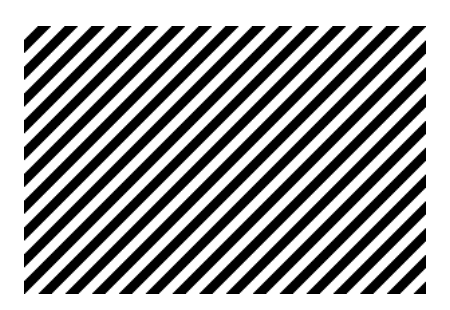

*Hints.* If *i* designates the line number and *j* the column number (from the top left), then the pixel in position  $(i, j)$  is white if  $i + j$  is between 0 and 9, between 20 and 29, or between 40 and 49,... This is obtained by the formula:

$$
col = (i+j)/(10 % 2
$$

which returns 0 or 1 as desired.

2. Generate an image\_gray.pgm file that represents a grayscale image (for example of size  $200 \times 200$ ) with 256 grayscale) according to the following pattern:

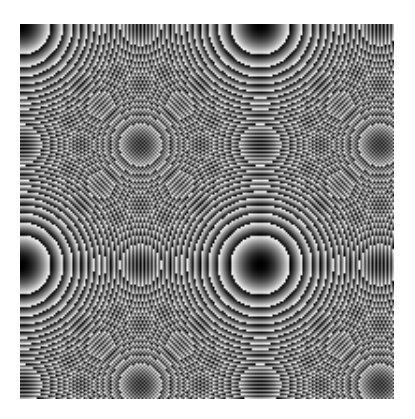

*Hints.* This time the formula is:

col =  $(i**2 + j**2)$  % 256

which returns an integer between 0 and 255.

3. Generate an image\_col.ppm file that represents a color image (e.g. of size  $200 \times 200$ , with 256 red, green and blue levels) according to the following pattern:

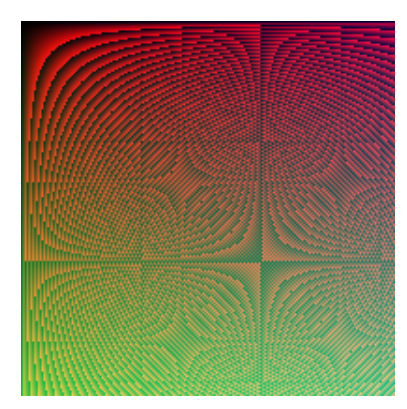

*Hints.* This time the formulas are:

$$
R = (i * j) % 256
$$
  
 
$$
G = i % 256
$$
  
 
$$
B = (i + j) // 3 % 256
$$

which gives the red, green and blue levels of the pixel (*i*, *j*).

4. Write an inverse\_black\_white(filename) function that reads a black and white image .pbm file and creates a new file in which the white pixels have turned black and vice versa. Example: on the left the start image, on the right the finish image.

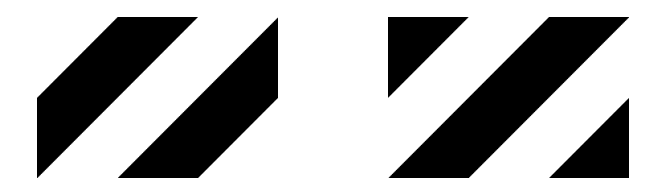

5. Write a colors\_to\_gray(filename) function that reads a color image file in .ppm format and creates a new file in .pgm format in which the color pixels are transformed into grayscale. You can use the formula:

$$
g = 0, 21 \times R + 0, 72 \times G + 0, 07 \times B
$$

where

- *R*,*G*, *B* are the red, green and blue levels of the colored pixel,
- *g* is the grayscale of the transformed pixel.

Example: on the left the starting image in color, on the right the arrival image in grayscale.

$$
\mathcal{L}_{\text{max}}
$$

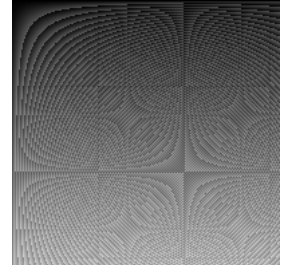

**Activity 4** (Distance between two cities)**.**

*Goal: read the coordinates of the cities and write the distances between them.*

1. **Distance in the plan.**

Write a program that reads a file containing the coordinates (*x*, *y*) of cities, then calculates and writes in another file the distances (on the map) between two cities.

FILES **8**

The formula for the distance between two points  $(x_1, y_1)$  and  $(x_2, y_2)$  of the plane is:

$$
d = \sqrt{(x_2 - x_1)^2 + (y_2 - y_1)^2}.
$$

**Example.** Here is an example of an input file:

```
Paris 500 800
Lille 500 1000
Nantes 100 700
Marseille 900 0
```
And here is the output file produced by the program:

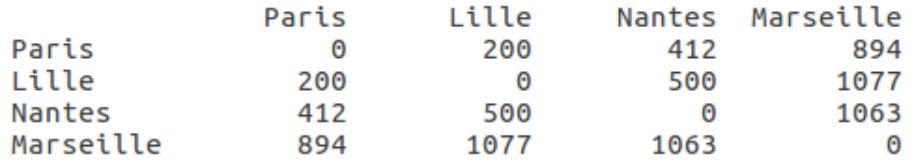

We can read from this file that the distance between Lille and Marseille is 1077 kilometers. Below is the map of France that provides (very approximate) data for the input file. The origin is at the bottom left, each side of a square represents 100 km. For example, in this diagram, Paris has the coordinates (500, 800).

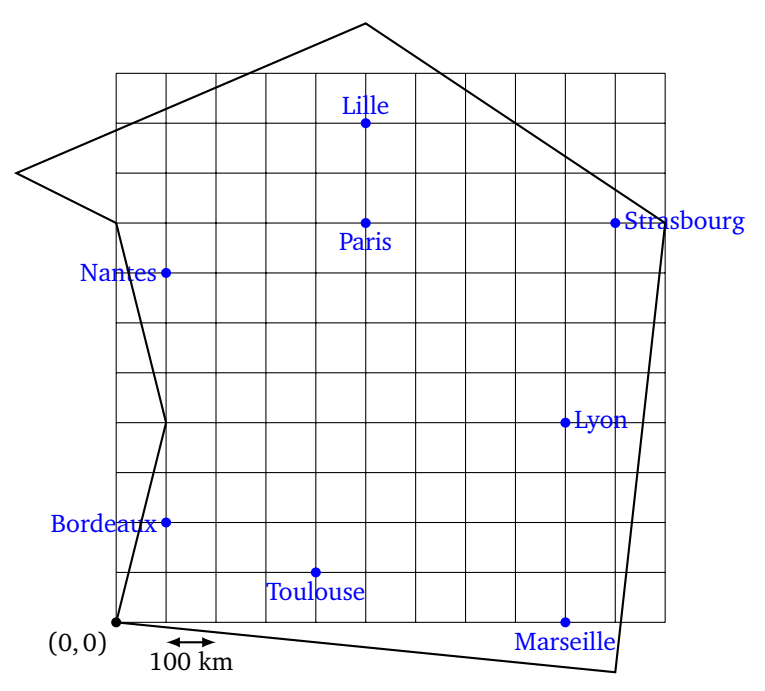

## 2. **Distance on the sphere.**

On Earth, the distance between two cities is a distance on a *great circle* along the surface of the sphere and not along a straight line. This is the distance a plane travels to connect two cities. Write a program that reads the latitudes and longitudes of cities, then calculates and writes to another file the distances (on the Earth's surface) between two cities. **Example.** Here is an example of an input file:

Paris 48.853 2.350 New-York 40.713 -74.006 Vancouver 49.250 -123.119 Lima -12.043 -77.0282 Hong-Kong 22.286 114.158 Addis-Abeba 9.0250 38.747

And here is the output file produced by the program:

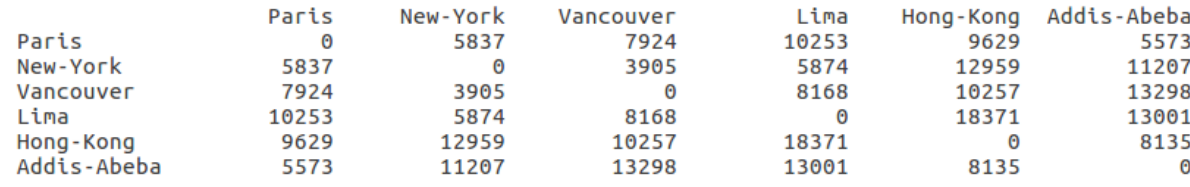

#### **Implementation and explanations.**

- The input file contains the latitude (noted as *ϕ*) and longitude (noted as *λ*) in degrees for each city. For example, Paris has a latitude of  $\varphi$  = 48.853 degrees and a longitude of  $\lambda$  = 2.350 degrees.
- It will be necessary to use the angles in radians for the formulas. The formula for converting degrees to radians is:

angle in radians = 
$$
\frac{2\pi}{360}
$$
 × angle in degrees

## • **Formula for an approximate distance.**

There is a simple formula that gives a good estimate for the shortest distance between two points on a sphere with a radius of *R*. First, let:

$$
x = (\lambda_2 - \lambda_1) \cdot \cos\left(\frac{\varphi_1 + \varphi_2}{2}\right) \quad \text{and} \quad y = \varphi_2 - \varphi_1
$$
  
The approximate distance is then  

$$
\tilde{d} = R\sqrt{x^2 + y^2}
$$

where  $(\varphi_1, \lambda_1)$  and  $(\varphi_2, \lambda_2)$  are the latitudes/longitudes of two cities expressed in radians.

#### • **Exact distance formula.**

The bravest can use the exact formula to calculate the distance. First, set:

$$
a = \left(\sin\left(\frac{\varphi_1 + \varphi_2}{2}\right)\right)^2 + \cos(\varphi_1) \cdot \cos(\varphi_2) \cdot \left(\sin\left(\frac{\lambda_2 - \lambda_1}{2}\right)\right)^2
$$

The exact distance is then:

$$
d = 2 \cdot R \cdot \operatorname{atan2}\left(\sqrt{a}, \sqrt{1-a}\right)
$$

where atan2( $y, x$ ) is the function "arctangent" which is obtained by the  $\text{atan2}(y, x)$  command from the math module.

• For the Earth radius we will take  $R = 6371$  km.